## **تقرير النسخ اآللي**

هو تقرير بديل لوظيفة النسخ اآللي الموجودة في شاشة إدخال اليوميات حيث يقوم التقرير بعمل نسخ لليومية المطلوب تكرارها وتكوين يومية جديدة بدون مبالغ وغير مرحلة.

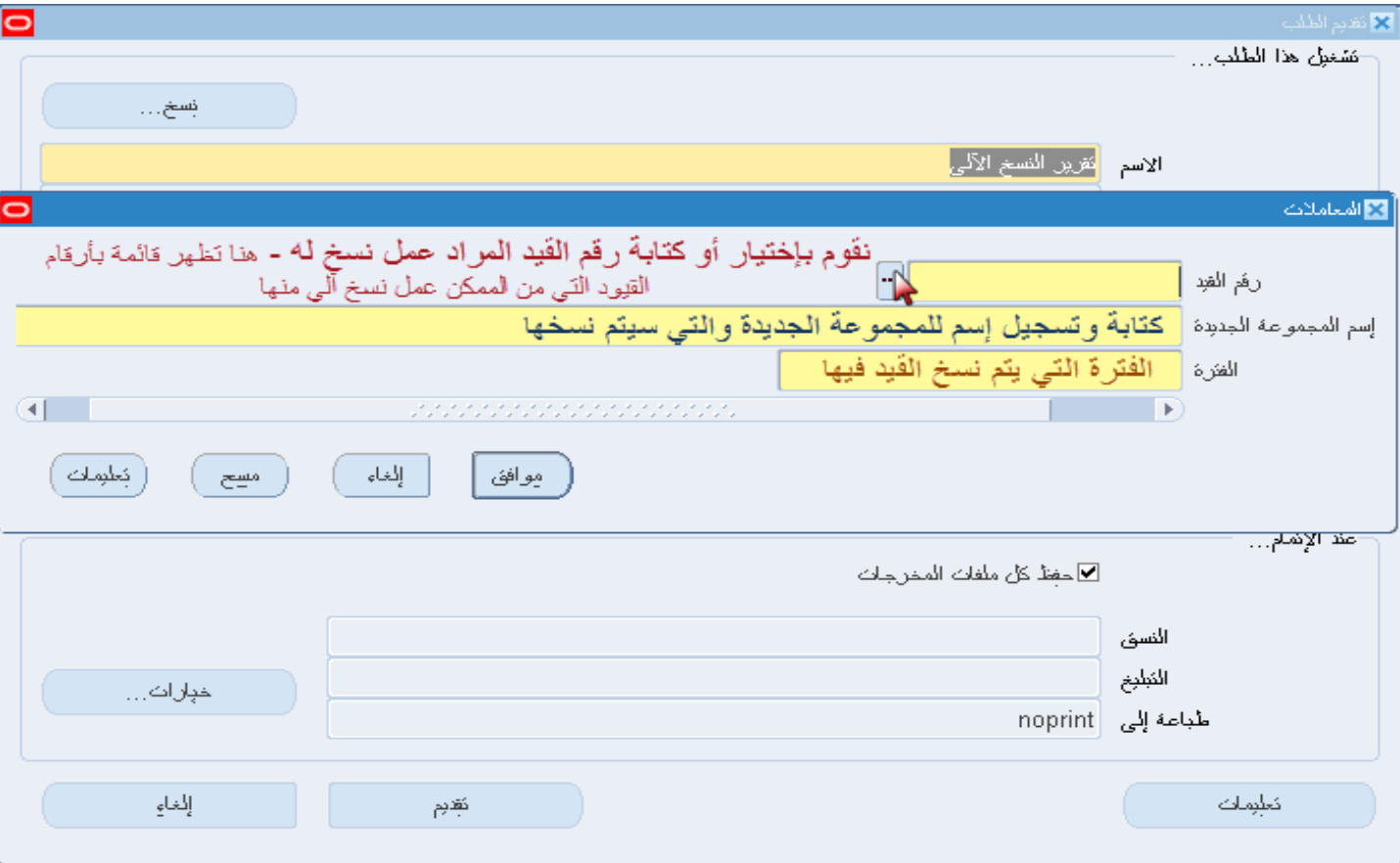

من مسئولية الإدخال الفعلي ومن شاشة التقارير نقوم بإختيار تقرير النسخ الألي

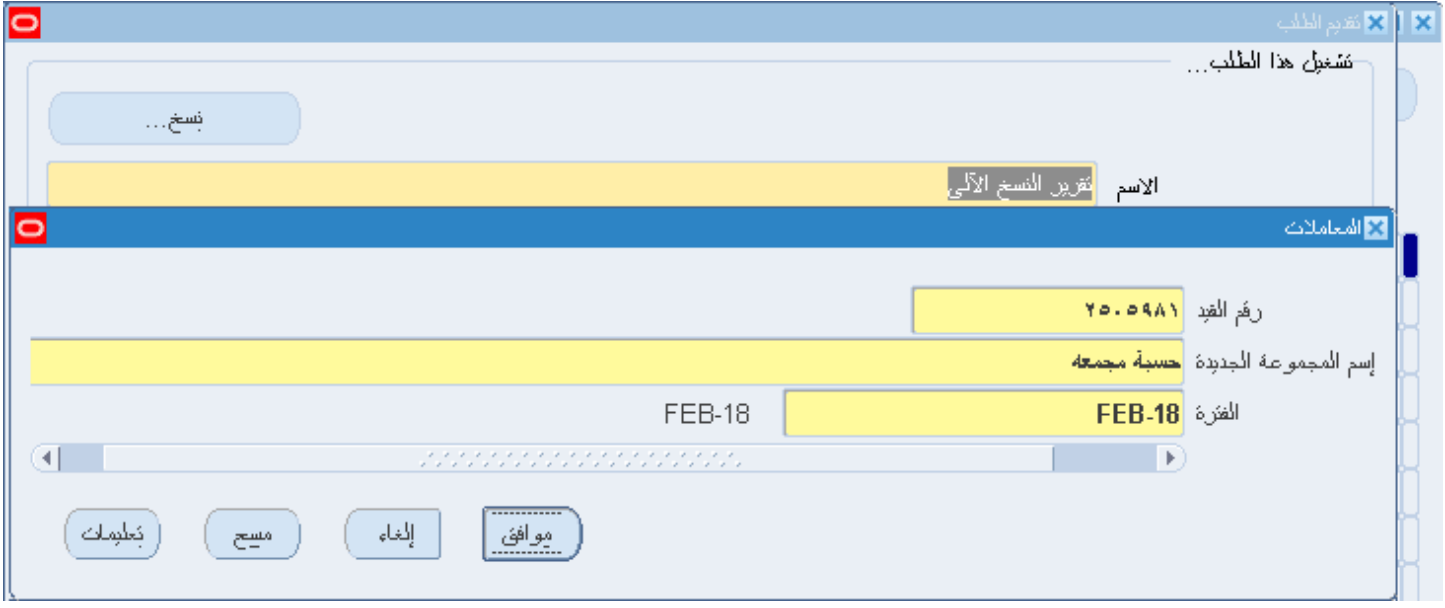

## **معامالت التقرير:**

رقم القيد: وهو رقم القيد المراد عمل نسخه منه وتكرارها مرة أخرى. ويشترط أن يكون القيد مصدره يدوي حيث ال يمكن عمل نسخ لقيد مصدره نسخ آلي إسم المجموعة الجديدة: كتابة إسم المجموعة الجديدة والمراد ظهورها مع اليومية الجديدة والتي سيتم تكوينها الفترة: الفترة المراد ظهور القيد الجديد فيها بعد كتابة تسجيل المعامالت أعاله والضغط على موافق وتقديم التقرير واإلنتظار حتى ينتهي تام وعادي ، نضغط على عرض المخرجات (وذلك بعد إنتهاء التقرير)

## **مخرجات التقرير:**

يظهر لنا عرض المخرجات رقم القيد الجديد ورقم الشطب الجديد.

New Doc Seq= 402 

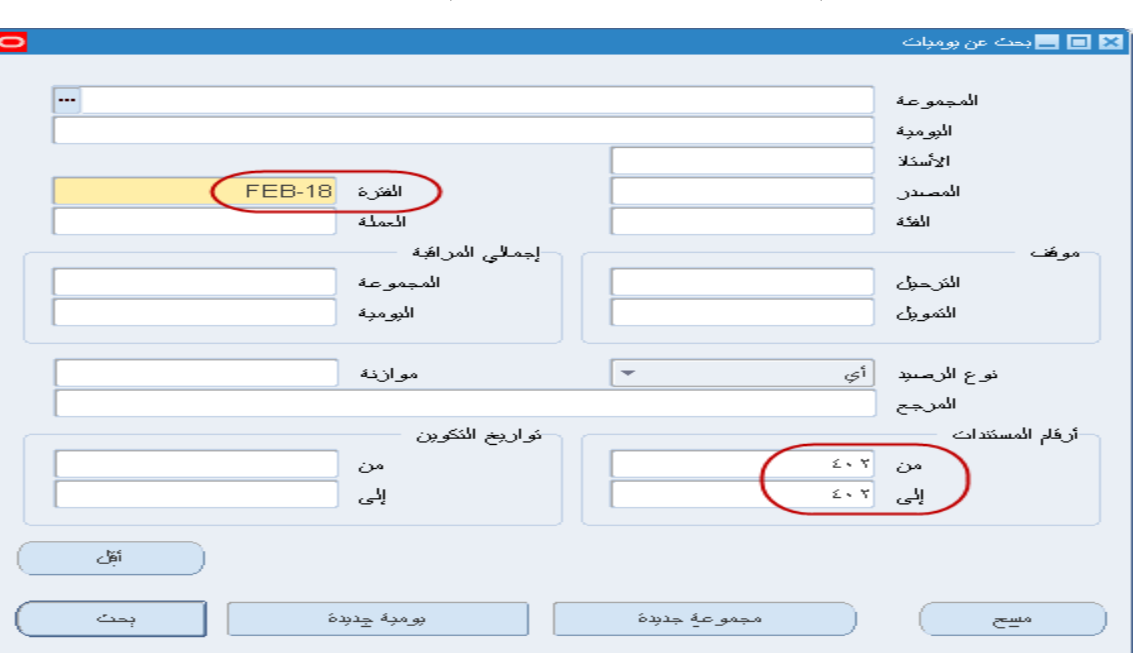

يتم البحث عن اليومية الجديدة برقم الشطب الجديد

## فنجد أنه تم تكوين يومية جديدة بدون مبالغ.

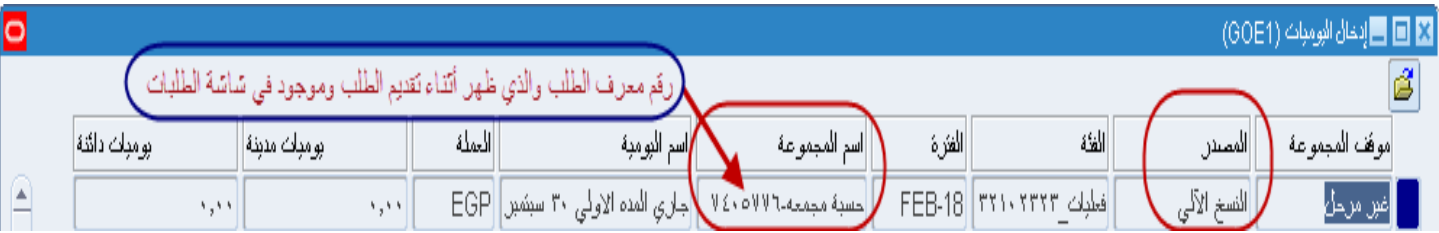

يتم الضغط على مراجعة اليومية وتغيير إسم اليومية والتعديل.

ويمكن التعديل في: مبالغ القيد – التوليفات – إسم اليومية – تاريخ الفعالية – تغيير الفترة